## TRENDING-GHANA EXAMINATIONS CONSULTS

(INTELLIGENCE IS OUR HALLMARK)

| NAME:         |  |
|---------------|--|
|               |  |
|               |  |
| INDEX NUMBER: |  |
|               |  |
|               |  |
|               |  |
| DATE:         |  |
|               |  |

# FIRST TERM MOCK ASSESSMENT I

FORM THREE (3)

MOCK ONE (1) INFORMATION AND COMMUNICATION TECHNOLOGY 2 & 1 2 HOURS

This examination consists of two papers. Paper 2 consists of sections A and B. Answer all questions in section A and any three questions in section B. Paper 1 contains the objectives.

## **INSTRUCTIONS**

- Do not open this booklet until you are told to do so
- While you are waiting, read the instructions carefully
- Write your name, index number and date
- Do not talk to your friends during exams
- Leave space between every sub question
- Direct all questions to the invigilator during exams
- Do not start work until you are told to do so.

#### **SECTION A – 24 MARKS**

Answer **all** Questions [Compulsory]

**1a**. Use the diagram below to answer questions (i) to (iv)

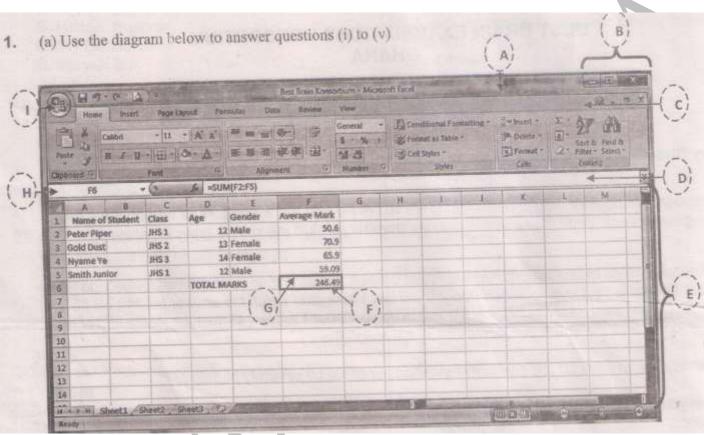

- i) Name the parts labelled A, B, C, D, E, F, G, H and I
- ii) Name the application program used for the above.
- iii) Write the formulae/function used to calculate the total average marks in cell F6
- iv) Write the data type in the cells F2, F3, F4 and F5.
- v) Name the:
  - a) Active cell

b) File name

c) Active tab

**b**) Complete the table below

| Feature on E-mail compose space | Purpose |
|---------------------------------|---------|
| In the To box                   |         |
| In the CC box                   |         |
| In the subject box              |         |
| In the large blank area         |         |

c) Complete the passage below by choosing from the list of words below to fill the gaps:

### scroll arrows, computer screen, scroll, vertical, window, click, content, drag

Scroll bars can be described as the horizontal and ...... bars along the bottom and right corners of an open

**d**) Study the diagram below and answer the questions that follows.

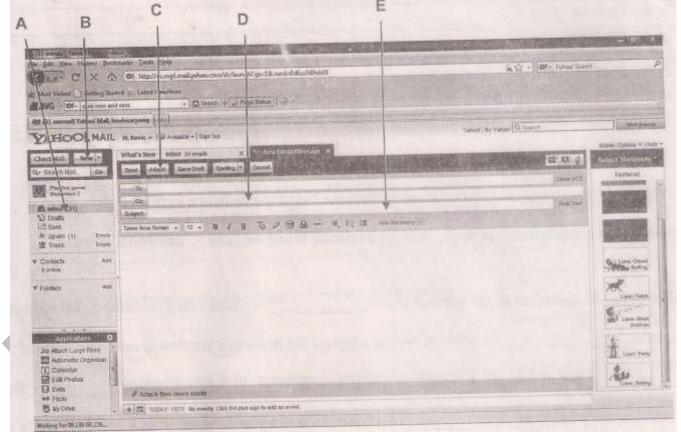

- i) Name the feature labeled A E above.
- ii) State **one** function of each of the parts labelled A E

#### **SECTION B – THEORY (36 MARKS)**

#### Answer three questions only

**2a.** i) Complete the table by putting in the appropriate words.

| Terms | Meaning                                                |  |
|-------|--------------------------------------------------------|--|
|       | It is collection of text or data(information) stored   |  |
|       | under a unique name                                    |  |
|       | In an open word document if is in the form of I beam,  |  |
|       | blinking at the insertion point. You can type any      |  |
|       | words or figures or paste a picture there              |  |
|       | The holder of files, documents and sub folders no      |  |
|       | longer needed.                                         |  |
|       | A text editor that can be used through the start menu. |  |
|       | It is often used in places of MS word.                 |  |

- ii) Give two reasons for saving a document on the computer.
- b. i) Name two parts of the computer keyboard and give three keys found on each
  - ii) State two uses of the computer keyboard
- c. Describe how you will use the Encarta software to look for information on Ghana.
- **d.** i) State **four** uses of the mouse
  - ii) Describe the mouse action you would perform to select the following:

An entire document

A paragraph

Line of text

An object

- 3a. Outline the steps in the right order in creating am email account with yahoo or g-mail
- b. i) Give three differences between files and folders
  - ii) State three reasons for renaming a file.
- c. i) What is the difference between Maximize button and Restore down button.
  - ii) Outline **four** uses of bullets and numbering in word processing
- **d.** Give **three** functions of the start button menu in the use of the computer.
- **4a.** i) Describe how these data types are recognized on a spreadsheet application:
  - ¥) Number
  - α) Text
  - ii) Give **two** tasks a spreadsheet application can be used to accomplish.
- **b.** i) List **two** I.C.T based works that can be copyrighted in Ghana.
  - ii) Identify **two** acts that constitute copyright infringement.

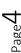

| c. i) What is UPS? ii) What are the benefits of a UPS to the system up                                                                                                 | nit?                        |                                                                            |  |  |
|----------------------------------------------------------------------------------------------------|-----------------------------|----------------------------------------------------------------------------|--|--|
| <b>d.</b> Give <b>four</b> symptoms of virus infection on a com                                                                                                    | puter.                      |                                                                            |  |  |
| <b>5a.</b> i) What is printing a document? ii) Give <b>two</b> reasons for printing documents on p                                                                     | paper.                      |                                                                            |  |  |
| <ul><li>b. i) What is educational software?</li><li>ii) Give two examples of educational software.</li></ul>                                                           |                             |                                                                            |  |  |
| <b>c.</b> i) Explain the difference between <i>cut</i> and <i>paste</i> ii) Identify when it is appropriate to cut and paste                                           | e in word processing        |                                                                            |  |  |
| <ul><li>d. i) What is a hyperlink?</li><li>ii) Identify four keys that are used to move through a web page.</li></ul>                                                  |                             |                                                                            |  |  |
| PAPER                                                                                                    | ONE                         | 45 MINS                                                                    |  |  |
| 1. The internet is a of information a) Network b) Globe                                                                                                    | c) file                     | d) reservoir                                                               |  |  |
| 2 is used to search for information of specific keywords form web pages on the internet.                                                                               |                             |                                                                            |  |  |
| a) web browser b) website                                                                                                    | c) search engine            | d) Mozilla Firefox                                                         |  |  |
| 3. To search for information from the internet, you a) launch the web browser c) have antivirus on your computer                                                       | b) be connected to the      |                                                                            |  |  |
| <ul> <li>4. The types of search engines are</li></ul>                                                                                                    |                             |                                                                            |  |  |
| 6. Which of the types of search engines in the hybridal Crawlers b) Meta crawlers                                                                                      | d?<br>c) Directories d) Inc | dexers                                                                     |  |  |
| <ul> <li>7. Example of crawler search engine is</li> <li>a) Excite</li> <li>b) Galaxy</li> <li>8. Yahoo is an example of search engine</li> </ul>                      | c) Google                   | d) Lylos                                                                   |  |  |
| a) Indexers b) Directories  9. I.C.T is the acronym for                                                                                                    | c) Meta crawlers            | d) Crawlers                                                                |  |  |
| <ul> <li>a) Information, communication, technology</li> <li>c) Information technology</li> <li>10. Examples of educational software is</li> <li>a) FIFA '09</li> </ul> |                             | on and communication technology on and communication techniques  Windows 7 |  |  |
| c) Microsoft Encarta                                                                                                    | d) Window I                 |                                                                            |  |  |

|             | b) Microsoft word processing application us      | sea for typ  | oing                          |                           |
|-------------|--------------------------------------------------|--------------|-------------------------------|---------------------------|
|             | c) Computer games used for entertainment         |              |                               |                           |
|             | d) Accessories                                   |              |                               |                           |
| 12.         | The Presidential initiative program (P.I.G)      |              |                               |                           |
|             | a) encourages distant learning                   | b) encou     | ırages team work              |                           |
|             | c) makes student learn at their own pace         | d) enhar     | nces student participation    |                           |
| 13.         | The integration of ICT in education              |              |                               |                           |
|             | a) makes learning of difficult subjects easy     | b) has d     | listanced teachers and stude  | ents                      |
|             | c) Promotes laziness among students              | d) enha      | nces student participation    |                           |
| 14.         | has predefined formula and equations             | for solvi    | ng mathematical problems      |                           |
|             | a) computers b) calculators                      | c) Ms w      | ord processor d) M            | S word                    |
| 15.         | can help spice up your vocabula                  |              | ,                             |                           |
|             | a) Medical dictionaries                          |              | ord spelling and grammar      | checker                   |
|             | c) Microsoft vista home premium                  | d) Micro     | osoft Word Publisher          |                           |
| 16.         | Toolbar contains                                 |              |                               |                           |
|             | a) button for frequently performed function      | S            |                               |                           |
|             | b) scroll bars for viewing different parts of t  |              | nent                          |                           |
|             | c) Menu button for saving word document          |              |                               | *                         |
|             | d) Title of a document                           |              |                               |                           |
| 17.         | The toolbars of a word document windows are      |              |                               |                           |
|             | a) formatting and editing toolbars               | b) Stand     | ard and editing toolbars      |                           |
|             | c) Standard and formatting toolbars              | d) Menu      |                               |                           |
| 18.         | The contains buttons for editing and the         | ,            |                               |                           |
|             | a) Editing and formatting                        |              | atting toolbar                |                           |
|             | c) Standard toolbar                              | d) Menu      |                               |                           |
| 19.         | Toolbars are located                             |              |                               |                           |
|             | a) Just above the menu bar                       | b) Just b    | elow the title bar            |                           |
|             | c) Just below the menu bar                       |              | pelow the scroll bar          |                           |
| 20.         | Save, open blank document and the print button   |              |                               |                           |
|             | a) Standard toolbar b) Formatting                |              | c) Editing toolbar            | d) Menu bar               |
| 21.         | The Microsoft office word help button is used to |              | ., 8                          | .,                        |
|             | a) increase the typing speed                     |              |                               |                           |
|             | b) increase the appearance of the characters     | in a docu    | ment                          |                           |
|             | c) provide help assistance when using word       |              |                               |                           |
|             | d) Helps to answer questions                     |              |                               |                           |
| 22.         | The redo button cannot be used if the            |              |                               |                           |
|             | a) undo button has not been used                 | ł            | o) undo button has been use   | ed                        |
|             | c) Redo button has been used                     |              | d) Redo button has not beer   |                           |
| 23.         | The default font style in MS Word 2003 is        |              | ., : :                        | 1 0.500                   |
|             | a) Times New Roman b) Cali                       | ibri         | c) Tahoma                     | d) Arial                  |
| 24          | The features of the MS Word 2003 and             |              |                               | <i>a)</i> 1111 <i>a</i> 1 |
|             |                                                  | word 200     |                               | d) MS word 2008           |
| 25          | What is the importance of the help facility?     | WOIG 200     | o, 1,12 ora 200 .             | u) 1115 11014 2000        |
|             | a) Helps to increase the appearance of the ch    | naracters    | in a document                 |                           |
|             | b) Helps to increase the typing speed            |              |                               |                           |
|             | c) Helps to answer questions when working        | with MS      | word                          |                           |
|             | d) Helps navigate documents                      | 44 1011 1VIO | ,, v1 <b>u</b>                |                           |
| 26          | The spreadsheet applications allow us to         |              |                               |                           |
| <b>2</b> 0. | a) Type and print our letters and assignment     | -s 1         | o) Organize and perform ca    | lculations on data        |
|             | c) Save and retrieve information more quick      |              | d) Send to friends and relati |                           |
|             | o, save and retrieve information more quick      | , (          |                               | . + 0.0                   |

| 27.        | Which of the following                | •                         |                                         |                            | an d) was alvala as |
|------------|---------------------------------------|---------------------------|-----------------------------------------|----------------------------|---------------------|
| 20         |                                       | ) spelling and gramma     |                                         |                            |                     |
| 28.        |                                       |                           | on window                               | s is located               |                     |
|            | a) Between the tool                   |                           |                                         | b) Between the formatting  | toolbar             |
| 20         | c) On top of the sta                  |                           |                                         | d) Below the status bar    |                     |
| 29.        | A cell is formed by the               | intersection of           | • • • • • • • • • • • • • • • • • • • • |                            |                     |
|            | a) column and row                     | 1 1.1 1                   | 11.1                                    | b) Column and the status l |                     |
| 20         | · · · · · · · · · · · · · · · · · · · | bar and the vertical so   |                                         | d) Row and the work shee   | t                   |
| 30.        | The rows and columns                  | * *                       | collective                              | •                          | 1) ("1              |
| 21         | a) Book                               | b) worksheet              |                                         | c) Notebook                | d) files            |
| 31.        | A cell named C4 is for                | <del>-</del>              | 1                                       |                            |                     |
|            | a) row C and colum                    |                           | ,                                       | umn C and row 4            |                     |
|            | c) Row A and colu                     |                           |                                         | umn 4 and row C            |                     |
| 32.        | When 'Ready' is displa                |                           | it means.                               |                            |                     |
|            | a) Excel is ready to                  | •                         |                                         |                            | <b>Y</b>            |
|            |                                       | mode waiting for nex      | t comman                                | d                          |                     |
|            | c) Excel is saving a                  |                           |                                         |                            |                     |
| 22         | d) Excel is about to                  |                           |                                         |                            |                     |
| 33.        | By default                            |                           |                                         |                            |                     |
|            |                                       | ned and figures left al   |                                         |                            |                     |
|            |                                       | and figures right align   |                                         |                            |                     |
|            |                                       | ed and figures right al   | igned                                   |                            |                     |
| ٠.         | d) None of the above                  |                           |                                         |                            |                     |
| 34.        | Data entered in an activ              |                           |                                         |                            | 1/ 3.6              |
| <b>~</b> - | a) Cell name box                      | b) Formula                |                                         | c) The status bar          | d) Menu bar         |
| 35.        | The merge and center b                | -                         |                                         |                            |                     |
|            | <u> </u>                              | cells and center the co   |                                         |                            |                     |
|            |                                       | l centered cell to the in |                                         |                            |                     |
|            |                                       | s of the cells and provi  | ide answei                              | in the next cell           |                     |
| 2.         | d) Save the current                   |                           |                                         |                            |                     |
| 36.        | We format work sheet                  |                           |                                         | \ <b>D</b>                 | 1) (1               |
| 27         | a) Emphasize entric                   |                           | e entries                               | c) Examine entries         | d) Save entries     |
| 37.        | How can a cell be adju                |                           |                                         |                            |                     |
|            |                                       | ng the width of the co    |                                         |                            |                     |
|            |                                       | ing the height of the ro  |                                         | • •                        |                     |
|            |                                       | ng or decreasing the w    |                                         | neight                     |                     |
| 20         |                                       | ng or decreasing the c    |                                         |                            |                     |
| 38.        | Columns are named by                  |                           | named by;                               |                            |                     |
|            | a) Numbers, alphab                    |                           |                                         | b) Alphabets, symbols      |                     |
| 20         | c) symbols, number                    |                           |                                         | d) Numbers, symbols        |                     |
| 39.        | Title bar displays                    |                           |                                         | 1) 7 1 4 6                 |                     |
|            | a) The menu name                      |                           |                                         | b) List of commands you    |                     |
| 40         |                                       | neet you are working o    |                                         | d) Standard and formatting | g toolbar           |
| 40.        | Which of the following                | · •                       | -                                       |                            | 1. 17               |
|            | a) Website                            | b) Internet chatting      | 7                                       | c) Personal blogs          | d) E- mail          |